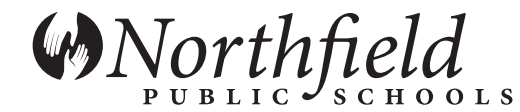

**district office** 1400 Division Street South Northfield, MN 55057 ph 507.663.0600 • fax 507.663.0611 www.nfld.k12.mn.us

## **Skylert Quick-Start**

Northfield Public Schools utilizes the Skylert/School Messenger system in order to communicate with families in several ways. Skylert works in concert with our Family Access software to provide you with alerts via:

- **Telephone/Cell Phone**
- $\equiv$  E-mail
- Text Message (*you need to "opt-in" to receive text messages – see the next page of this document for details.)*

Each family can choose what delivery methods they would like for the three message categories (Emergency, General, Low Balance.) This chart illustrates what delivery methods the district will send messages in the following circumstances.

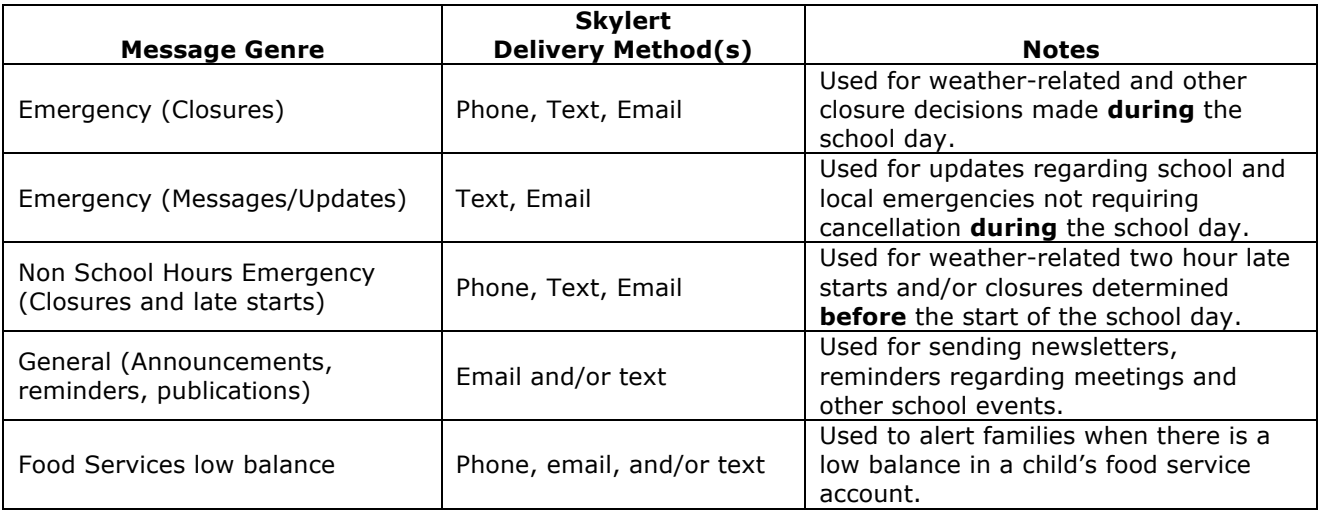

Emergency messages will be initiated at the direction of the Superintendent. General announcements may be initiated or approved by the Superintendent, his/her designee, and/or a building principal.

You can configure the settings differently for each child in your family – the following page illustrates how to make these changes to your delivery preferences.

Please remember the district provides text messaging as an option, but individuals incur any costs associated with text messaging. You'll also need to "opt-in" from your phone – this process is described on the next page as part of the "Using Family Access to configure Skylert preferences" document.

If you have any questions regarding the Skylert system, please contact Christine Neset by phone at (507) 663-0600 or by email at christine.neset@nfld.k12.mn.us.

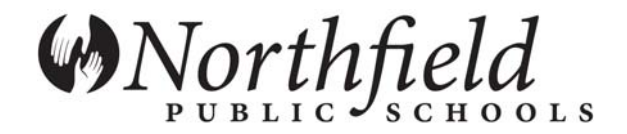

## **Using Family Access to configure Skylert preferences**

Step 1. Login to Family Access through a web browser at:

http://nfld.k12.mn.us/departments/technology/family-access

Step 2. Click the Skylert link under the **General Information** heading.

Step 3. Edit the manner you'd like to receive messages from Northfield Public Schools via Skylert (see descriptions in diagram below.)

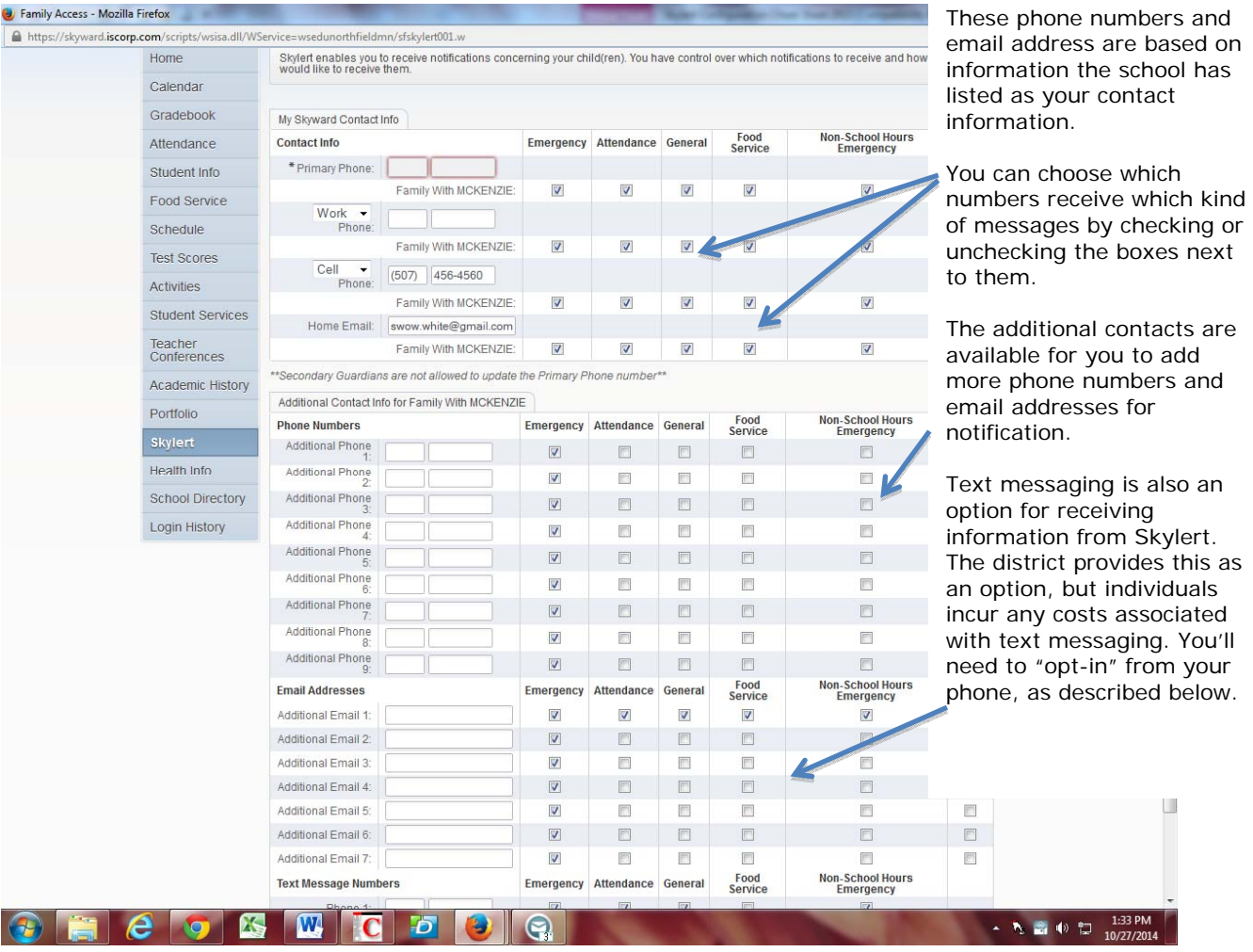

## Step 4. Click Save

There is one more step to activate text messaging: If you did not respond to an "opt-in message" when Skylert was activated in February 2010 or you add a text message recipient, you'll need to text the word, *subscribe*, to 68453. You'll know you were successful if you receive the following automatic response SMS message:

*You are registered to receive aprox 3 msgs/mo. Txt STOP to quit, HELP for help.*